# [24년도 아이돌보미 지원방법]

1. 아이돌보미 홈페이지 접속(회원가입 필수)

https://care.idolbom.go.kr/dolbomi/

2. [교육 및 모집]을 선택하고 [모집 공고] 를 누르세요.

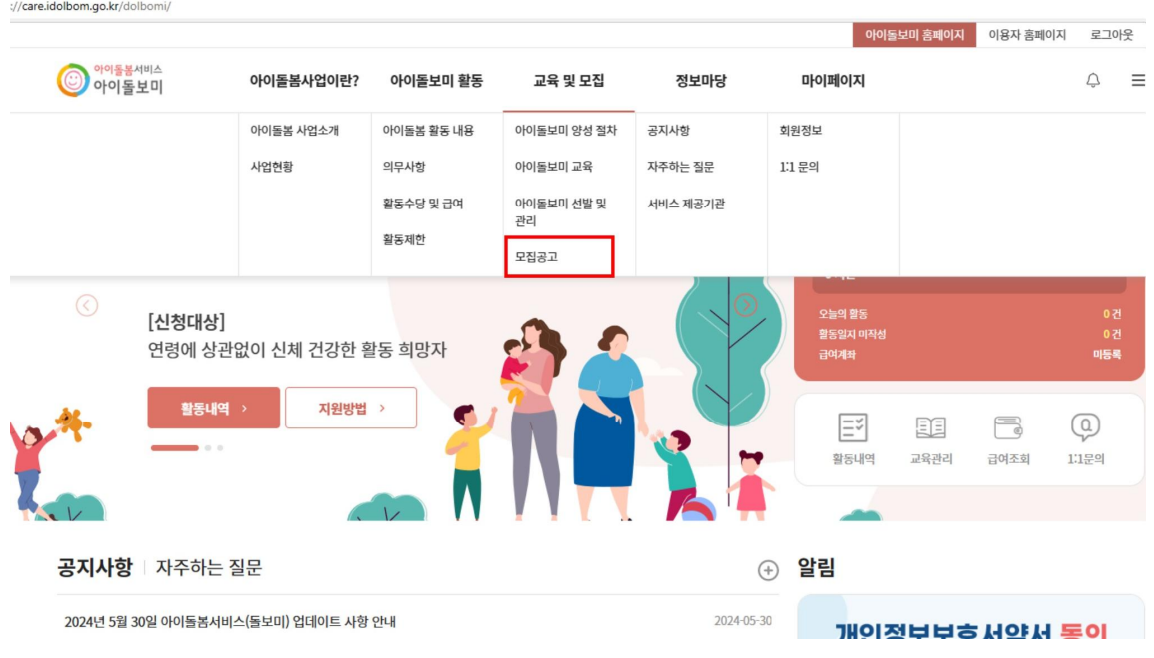

3.[ 안산시 아이돌보미 정기모집 1차 ]를 선택합니다.

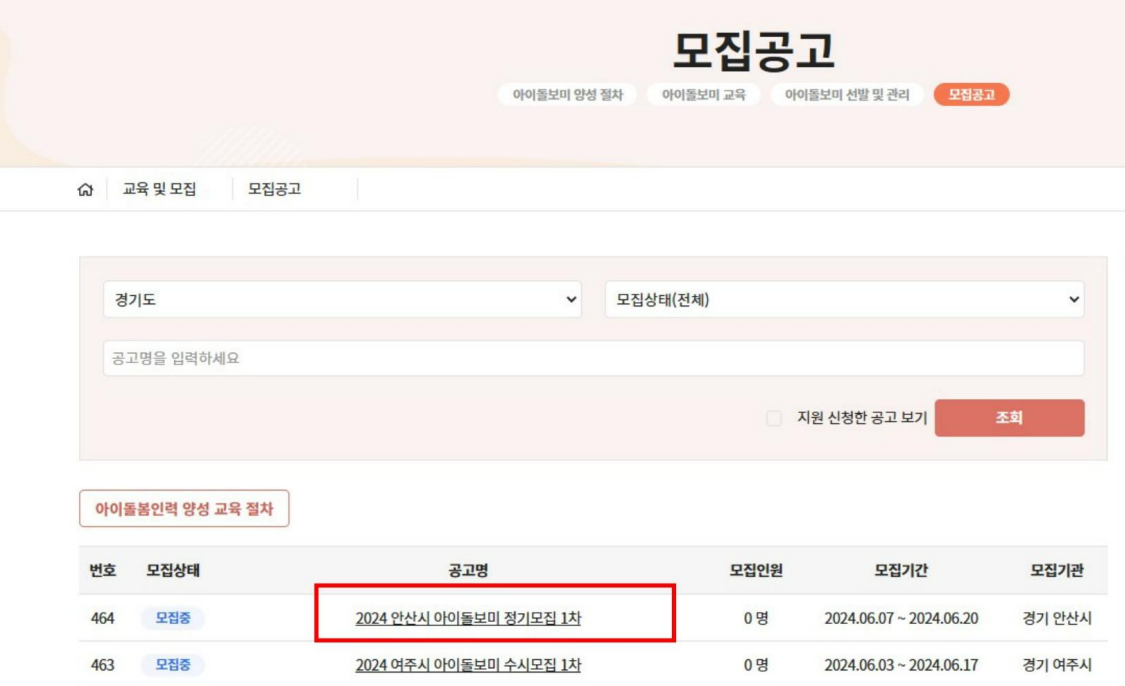

### 4. 스크롤하여 [지원신청]을 선택해주세요.

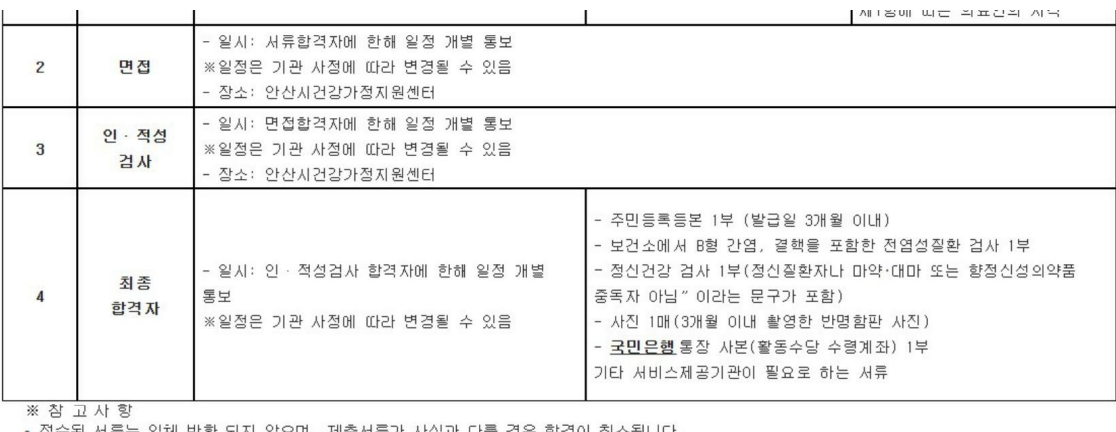

- 
- 
- ※ "B "고 시 공<br>◇ 접수된 서류는 일체 반환 되지 않으며, 제출서류가 사실과 다를 경우 합격이 취소됩니다.<br>◇ 지원서의 기재 착오 또는 누락, 서류 미제출 사항 발생 시 별도 통지하지 않으며,<br>이로 인해 발생 되는 불이익은 응시자의 책임입니다.<br>◇ 건강검진 및 결격사유 조회 결과 결격사유 해당자는 합격이 취소될 수 있습니다.<br>◇ 합격자에 한하여 개별 연락되며, 말락자에게는 개별연락 드리
- 
- -

2024년 5월 27일

#### 안산시건강가정지원센터장

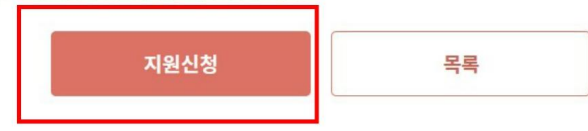

#### 5. 네모상자 내용을 순서대로 작성해주세요.

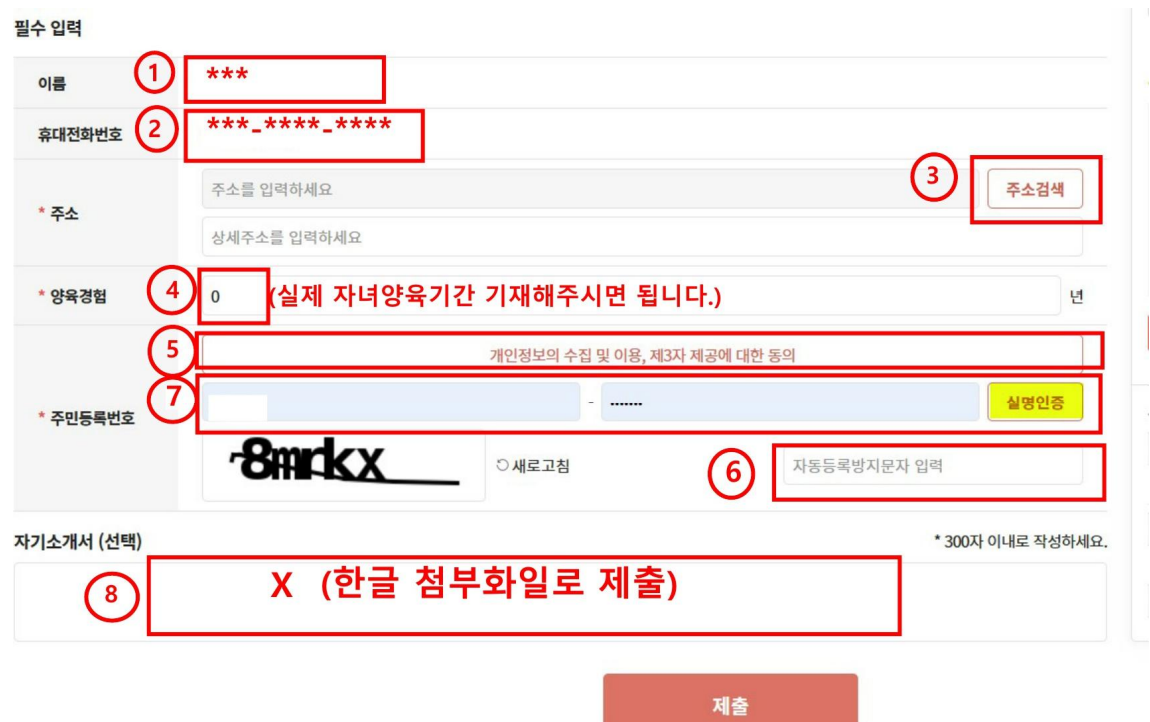

## 6. 첨부화일

# (➀신청서, 자기소개서, 개인정보동의서 –홈페이지에 첨부된 파일로 작성해서 제출/ ➁양성교육수료증-PDF 파일로 첨부요청)

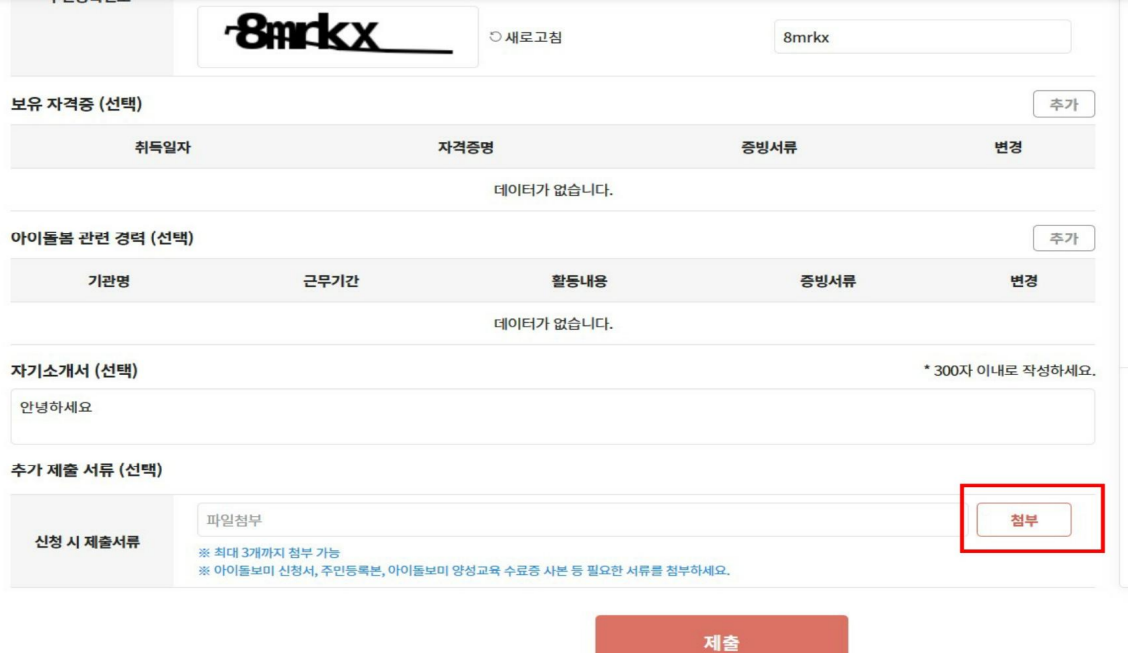

7. 아래와 같이 파일첨부 되었는지 확인후 [제출] 해주시면 됩니다.

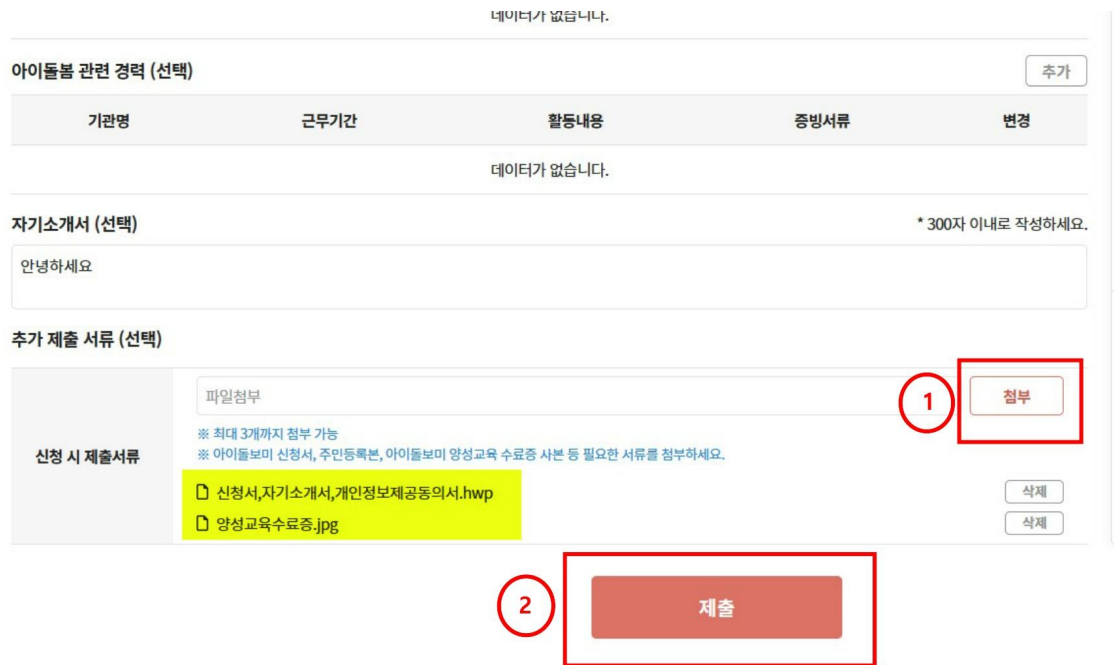